# レファコレ 人物レファレンス事典 plus 利用ガイド

更新日:2020.10.21

#### 目次

- 1. 概要
	- 1-1. レファコレについて
	- 1-2. ファイル構成
- 2. 検索・表示の流れ
	- 2-1. ログイン~メニュー選択画面
	- 2-2. 検索画面
	- 2-2-1. キーワードから探す
	- 2-2-2. 詳細検索
	- 2-2-3. その他の絞り込み条件
	- 2-2-4. ファセット検索
	- 2-2-5. 入力文字について
	- 2-3. 検索結果
	- 2-4. 詳細画面
	- 2-5. 多言語表示など
	- 2-6. 再検索
	- 2-7.利用終了
- 3. お問い合わせ

## **1. 概 要**

# 1-1. **レファコレについて**

レファコレ(日外レファレンス・コレクション)は、日外アソシエーツの定番の参考図書を8 つのメニューにまとめ、メニューごとに収録書籍を横断検索できるデータベースサービスで す。目次細目の作品を含む豊富な検索機能と、外部リンク機能(OPAC 連携)が特長です。収 録書籍の新版も定期的に追加収録されます。

#### 1-2. **ファイル構成**

- ・レファコレ全体で、以下の8メニュー、32 ファイルを収録しています。
- ・各ファイルの概要は、検索画面の左上に説明があります(例:人物レファレンス事典とは?)。
- ・各ファイルの()内、収録年の末尾 \* 印は、継続刊行中です。書籍新刊の刊行後、原則 6 か月以内に、掲載データがレファコレに追加されます。
- ・収録件数は全 326 万件です。

レファコレ全体の メニュー/ファイル構成(**太字**部分が「人物レファレンス事典 plus」) 図書館学 ・レファレンス

①書誌年鑑(1982~\*),②参考図書解説目録(1990~\*),③日本書誌総覧(1945~2003),④図書 館情報学研究文献要覧(1982~2006)

翻訳図書目録

①翻訳図書目録(明治期~\*)

#### **人物レファレンス事典 plus**

**①人物レファレンス事典 日本,②人物レファレンス事典 外国,③伝記・評伝全情報**(**1945**~**\***) 現代物故者事典

①現代物故者事典(1983~\*)

全集内容細目総覧

①アンソロジー内容総覧 評論・随筆(1946~2005),②個人著作集内容総覧(1945~2006),③全 集講座内容総覧(1945~2004),④論文集内容細目総覧(1945~2008)

日本文学

①現代日本文学全集綜覧(1897~\*),②アンソロジー内容総覧 小説(日本の小説 1946~\*),③短 編小説作品名目録(1986~\*),④日本文学研究文献要覧 古典・現代(1975~\*),⑤古典芸能作品 集 内容総覧(1949~2009),⑥日本古典文学全集・内容綜覧(1945~\*)

世界文学

①世界文学全集綜覧(1926~\*),②アンソロジー内容総覧 小説(外国の小説 1946~\*),③翻訳小 説全情報(1945~\*),④英米文学研究文献要覧(1975~2009),⑤フランス語フランス文学研究文 献要覧(1979~2009),⑥中国文学研究文献要覧(1978~2008)

#### 児童文学・ヤングアダルト

①児童文学全集綜覧 日本/世界(1945~\*),②児童文学テーマ全集内容総覧(1945~\*),③アン ソロジー内容総覧 児童文学(1946~\*),④民話・昔話集内容総覧(1945~\*),⑤ヤングアダルト の本 物語・小説,⑥民話・昔話全情報(1945~\*),⑦日本児童文学文献目録(1945~2019)

### **2. 検索・表示の流れ**

## 2-1. **ログイン~メニュー選択画面**

- ・ログイン後、検索したいメニューを1つ選択して下さい。
- ・検索/表示の画面からでも、右上「契約メニュー切替]からメニュー選択画面に戻れます。

#### 2-2. **検索画面**

・入力窓に1つ以上のことばを入力、または対象ファイル・年などの条件を選択し、「検索]ボ タンをクリックします。

- ・入力窓右端「×」で入力データをクリアできます。
- ・左上の[レファコレ]ロゴをクリックして、メニュー・トップ画面に戻れます。
- ・右上の[契約メニュー切替]をクリックして、メニュー選択画面に戻れます。
- ・左上の[お知らせ]で、画面下に新着情報が表示されます。
- ・メニュー、また対象ファイルによって、ファセット検索/詳細検索/その他の絞り込み条件 が 異なります。詳細は、3. 各メニューの検索項目と表示項目 をご覧下さい。

## 2-2-1. **キーワードから探す**

・人名・肩書・テーマなど、検索したいことばを入力します。

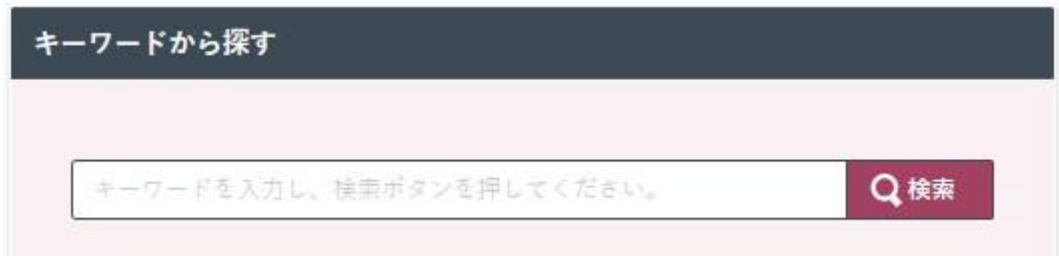

## 2-2-2. **詳細検索**

- ・人名を指定して検索できます。
- ・入力窓の右側の選択肢から [人名 (完全一致)] を選択すると、 中黒「・」 や ( ) 補記など記 号類を含めた完全一致のデータだけを検索します。
- ・入力窓の左側の選択肢から、検索条件の組み合わせを選択します。

AND (必ず含む) / OR (いずれかを含む) / NOT (含まない)

- ・[検索ボックスを増やす]をクリックし、検索条件を追加できます。
- •[クリア]で入力データをクリアできます。

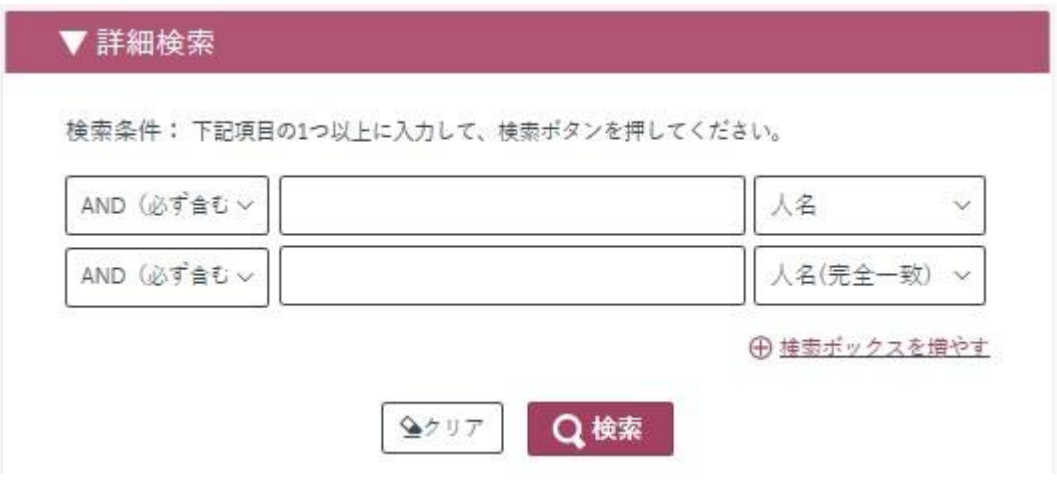

# 2-2-3. **その他の絞り込み条件**

・対象ファイル,資料種別,生年,没年,時代から検索条件を絞り込めます。

・左端 [?] にカーソルをあてると、検索条件の説明が表示されます。

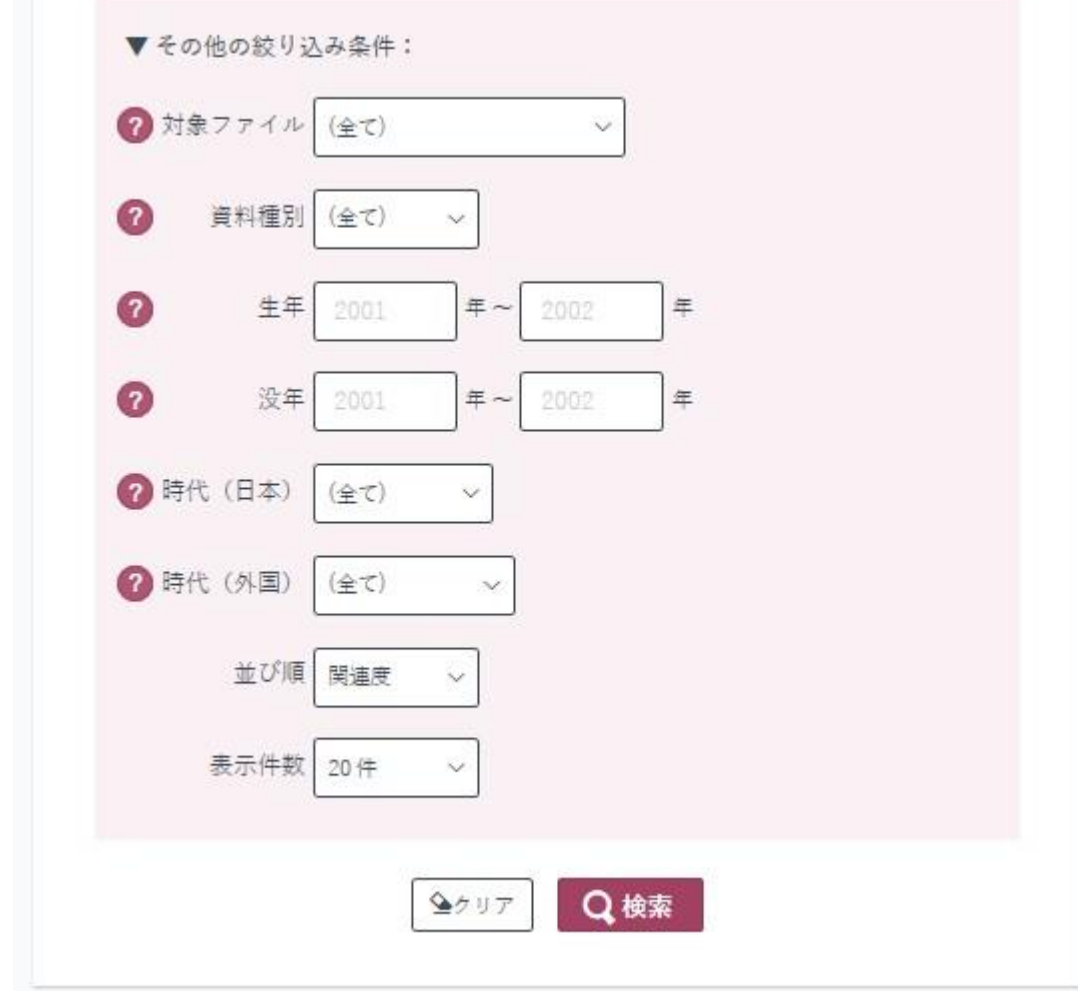

# 2-2-4. **ファセット検索**

(1)検索画面では、対象ファイルの選択肢から検索条件を絞り込めます。

(2)検索後は、資料種別、日本/外国の内訳が表示されます。

それぞれ( )内は検索件数です。選択肢から 1 件を選ぶと絞り込み検索になります。 ・選択肢が多い場合は、その一部が表示されており、[...more]から全体を表示できます。

#### (1)検索画面 (2)検索後

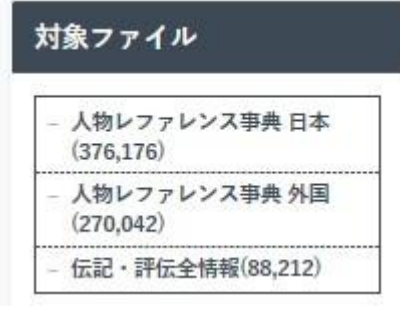

絞込項目 対象ファイル 伝記·評伝全情報-日本·東洋編 (66.025) 伝記·評伝全情報-西洋編 (22,187) 资料種別 伝記図書 (88.212) 日本/外国 日本·東洋 (伝記図書) (66,025) 西洋 (伝記図書) (22,187)

# 2-2-5. **入力文字について**

- ・新旧字体や、異体字は同じものとして検索します。
- ・ひらがな、カタカナは同じものとして検索します。
- ・アルファベットの、大文字と小文字などは同じものとして検索します。
- ・中黒「・」などの記号類は、無視して検索します。
- ・詳細検索で、人名の(完全一致)を選択すると、記号類を含めた完全一致のデータだけを検索 します。

## 2-3. **検索結果**(一覧表示)

- ・入力・選択した検索条件の下に、該当件数と、ヒットした人物の一覧が表示されます。
- ・検索結果の並び順、表示件数を選択できます。
- ・検索結果が2ページ以上にわたる場合、該当件数の下にあるページをクリックし、ページを移 動できます。
- ・絞込項目から、検索結果を絞り込めます。
- ・左上の[検索条件を開く]から、検索条件を追加・変更できます。[検索条件を閉じる]で一 覧表示に戻れます。
- ・人名をクリックすると、詳細画面が表示されます。

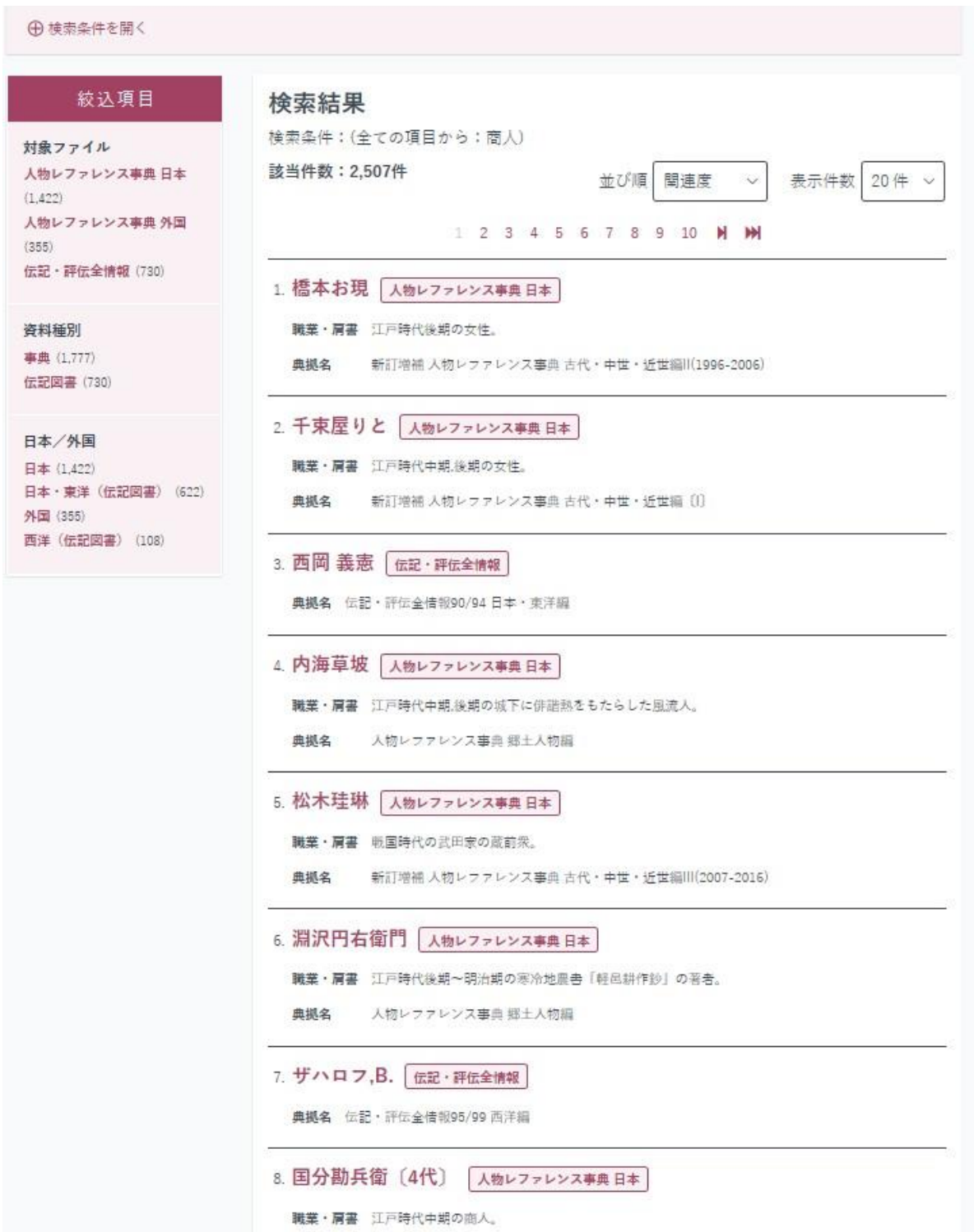

#### 2-4. **詳細画面**

- ・検索結果から選択した人物の詳細内容が表示されます。
- ・詳細内容の上に、現在の[検索条件]が表示されます。
- ・詳細内容が1画面に表示しきれない場合、右上・右下の [前へ] または [次へ] でページを移 動します。
- ・左側[印刷]で画面を印刷できます。
- ・左側[このページの URL][コピー]から、詳細画面の URL を Copy&Paste できます。

[ 楼索条件: (人名(完全一致): 法沢栄一)] ⇒検索結果一覧へ戻る [1/8] 次へ▶ 涉沢栄一 しぶさわえいいち 新訂増補 人物レファレンス事典 明治・大正・昭和(戦前)編II(2000-2009) 曲频文 生没年 天保11(1840)年2月13日~昭和6(1931)年11月11日 異表記:澁澤栄一 別名等 職業・肩書 明治期,大正期の実業家。陸軍奉行支配調役,子爵。 プロフィール 大蔵省、大蔵大丞を経て国立銀行を設立。ほかに王子製紙、東京瓦斯など多数の会 社委設立。 ○『英雄の最期と墓所の事典』柏書房(2016.3) 掲載資料 渋沢栄一 しぶさわえいいち 天保11(1840)年2月13日~昭和6(1931)年11月 この情報を出力する 11<sub>H</sub> OFF ◇『華族爵位 請願人名辞典』吉川弘文館(2015.12) 渋沢栄一 しぶさわえいいち 天保11(1840)年~昭和6(1931)年 このページのURL ○『近現代日本人物史料情報辞典』吉川弘文館(2004.7) 渋沢栄一 しぶさわえいいち 天保11(1840)年~昭和6(1931)年 http://13.113.180.83/nos/static  $\exists t$ -◇『近現代日本人物史料情報辞典 3』吉川弘文館(2007.12) 选迟栄一 ◇『近現代日本人物史料情報辞典 4』吉川弘文館(2011.3) 选迟荣一 ◇『広辞苑 第7版』岩波書店(2018.1) 渋沢栄一 しぶさわえいいち 天保11(1840)年~昭和6(1931)年 ◇『特別支援教育史・人物事典』日本図書センター(2015.6) 渋沢栄一 しぶさわえいいち 天保11(1840)年~昭和6(1931)年 ◇『日本史用語集 改訂版 A·B共用』山川出版社(2018.12) 渋沢栄一 しぶさわえいいち 天保11(1840)年~昭和6(1931)年 ○『日露戦争兵器・人物事典』学研パプリッシング(2012.1) 渋沢栄一 しぶさわえいいち 天保11(1840)年~昭和6(1931)年 ○『近代日中関係史人名辞典』東京堂出版(2010.7) 渋沢栄一 しぶさわえいいち 天保11(1840)年2月13日~昭和6(1931)年11月 11日 ○『日本人物風土事典』日本図書センター(2011.6) 渋沢栄一 しぶさわえいいち 天保11(1840)年~昭和9(1931)年 ◇『ポプラディアプラス人物事典〈全5巻〉』ポプラ社(2017.1) 渋沢栄一 しぶさわえいいち 天保11(1840)年~昭和6(1931)年

# 2-5. **多言語表示など**

・[English]で検索・表示項目名が英語表示になります。[Japanese]で日本語表示に戻ります。

- ·[多言語入力]または [Keyboard] から、入力言語をカナ/英数/キリル/ハングルから選択 し、各言語の画面キーボードが表示されます。
- ・[ヘルプ]でヘルプ画面が表示されます。

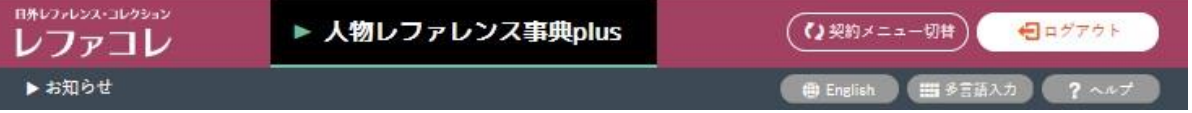

# 2-6. **再検索**

- ・[検索結果一覧へ戻る]で一覧表示に戻り、[検索条件を開く]から検索条件を追加・変更でき ます。
- ・[レファコレ]ロゴをクリックすると、検索条件・結果がクリアされ、新たな検索ができます。

△検索結果一覧へ戻る → 検索条件を開く

## 2-7. **利用終了**

・終了時は、右上の[ログアウト]をクリックし、利用を終了します。

# **3. お問い合わせ**

日外アソシエーツ株式会社 営業局 TEL. 03-3763-5241 FAX. 03-3764-0845 〒140-0013 東京都品川区南大井 6-16-16 鈴中ビル大森アネックス Email: online@nichigai.co.jp

禁無断転載/copyright© 2020 Nichigai Associates, Inc.